# Erstellung von Karten mit OSM-Daten

Vortrag bei der FOSSGIS Konferenz 2017 von Axel Heinemann

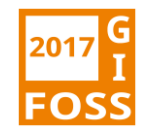

## Zusammenspiel Overlay und Basemap Karte aus der Raumnutzungsplanung

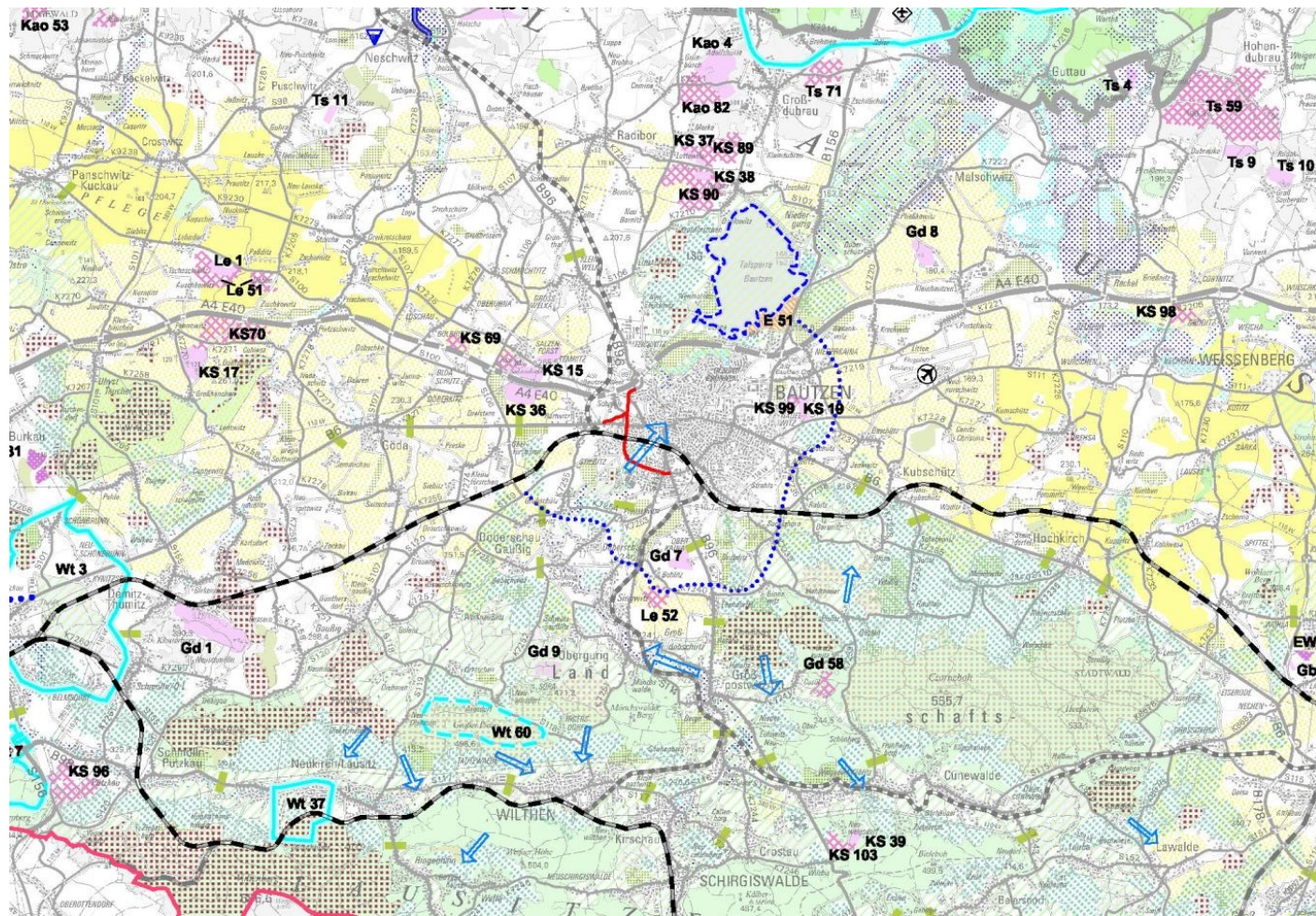

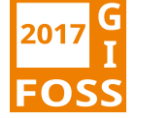

## Zusammenspiel Overlay und Basemap Streckenkarte- DAK Firmenlauf Bautzen

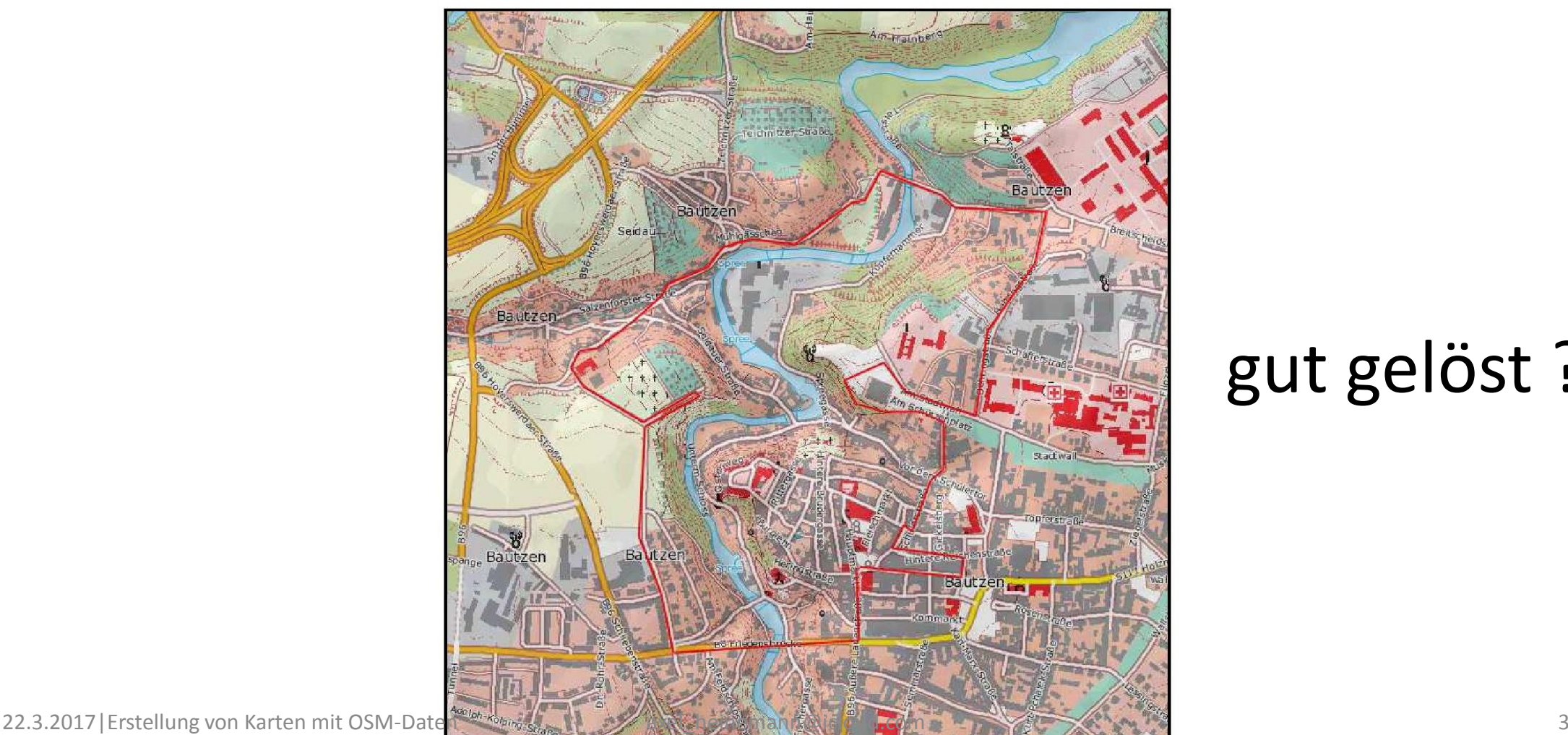

#### gut gelöst ??

## Zielstellung Streckenkarte

Thema

#### **Streckenverlauf und Wettkampfinfrastruktur**

**→Overlay** 

Soll sich vom Hintergrund abheben

#### Hintergrund **Landnutzung vereinfacht, Gebäude und Spree**

 $\rightarrow$ Basemap

Aufgeräumt, übersichtlich, ansprechend, reduzierte Informationsdichte für bessere Informationshierarchie

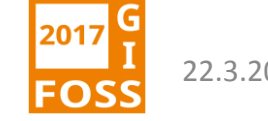

## Zielstellung Streckenkarte

**Overlay-Thema**

**Basemap-Hintergrund**

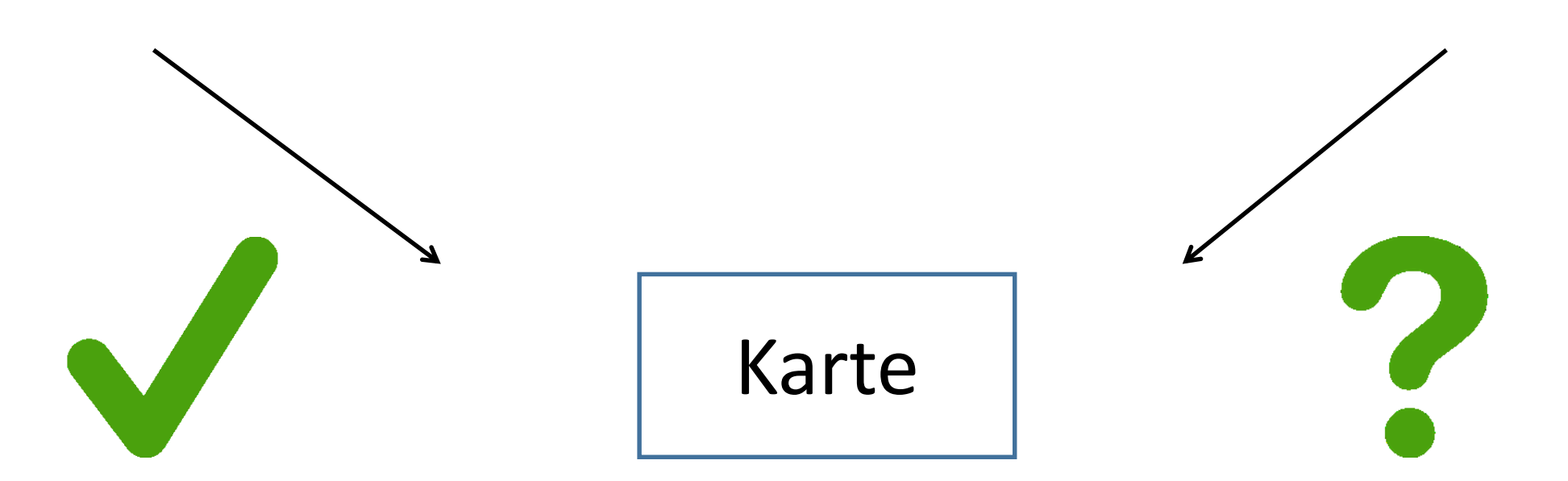

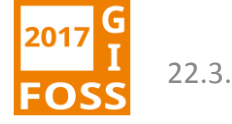

### Amtliche Geobasisdaten Basis DLM, **DTK 10**

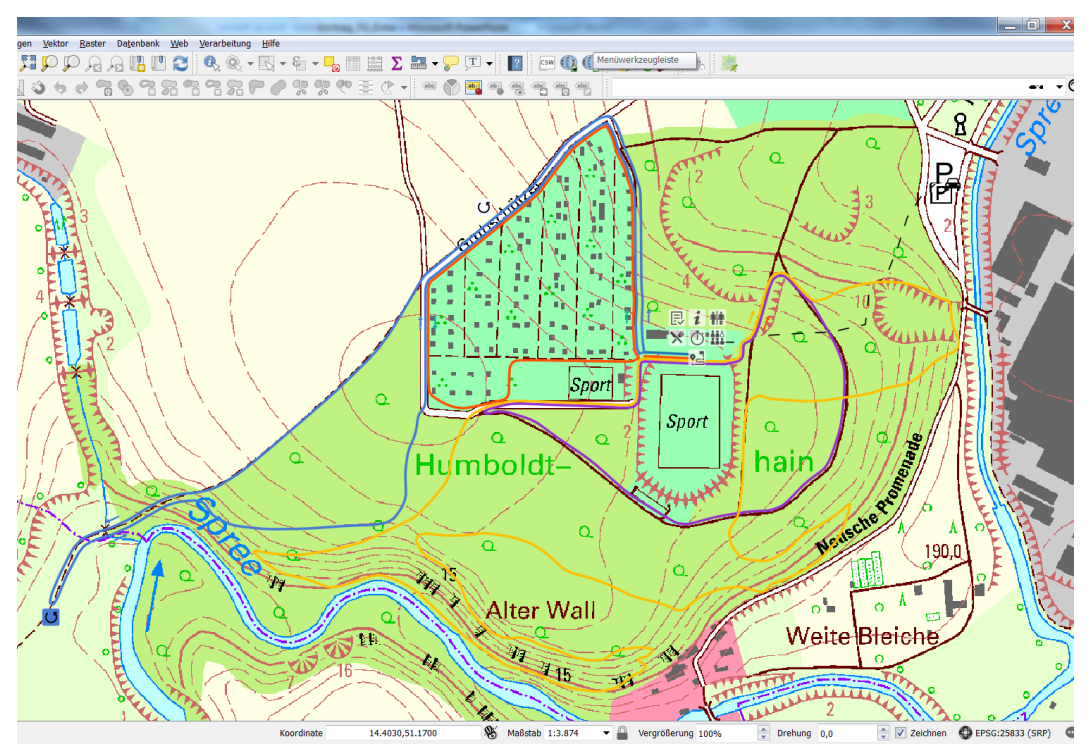

• Zu viel Information, keine handhabbare bzw. editierbare Datenstruktur

#### 22.3.2017|Erstellung von Karten mit OSM-Daten 6

## **OSM Mapnik** QGIS Plugin QuickMapService

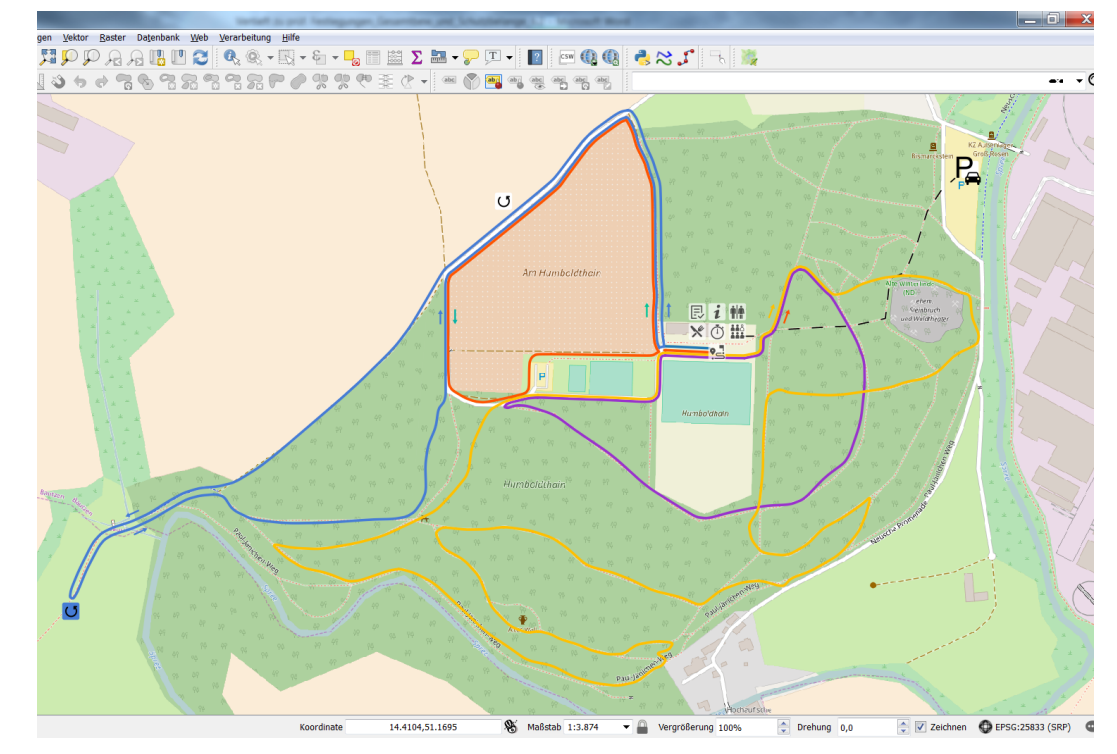

• Basemap Farben, Annotations etc. anpassen damit Overlay-Thema besser hervortritt

## Zielstellung Streckenkarte

**Overlay-Thema Basemap-Hintergrund** im QGIS anpassen Karte

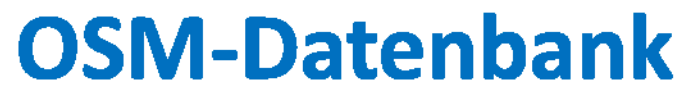

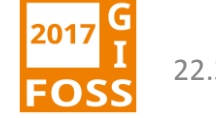

## Geofabrik Server http://download.geofabrik.de

#### **OpenStreetMap Data Extracts**

Welcome to Geofabrik's free download server. This server has data extracts from the OpenStreetMap project which ar continent and then your country of interest from the list below. (If you have been directed to this page from elsewher we highly recommend that you read up on OSM before you use the data.) This download service is offered for free by

Willkommen auf dem Geofabrik-Downloadserver. Hier gibt es Daten-Auszüge aus dem OpenStreetMap-Projekt, die no Wählen Sie aus dem Verzeichnis unten den Kontient und ggf, das Land, für die Sie Daten benötigen. (Wenn Sie von a von OpenStreetMap nichts wissen, dann ist es empfehlenswert, sich mit dem Projekt vertraut zu machen, bevor Sie n werden von der Geofabrik GmbH kostenlos angeboten.

Click on the region name to see the overview page for that region, or select one of the file extenstion links for quick a

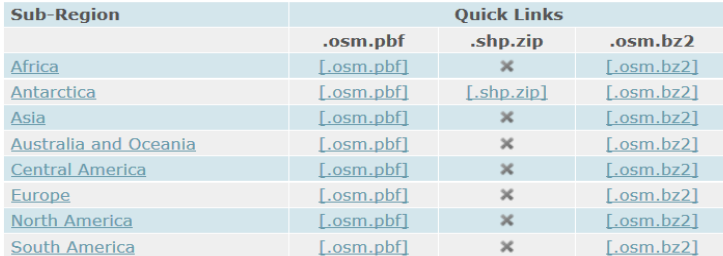

Technical details about this download service.

- Regionalisierte Datensätze downloadbar (Bundesländer)
- Zu groß für Projektzweck
- Nur 1,6 km<sup>2</sup> Kartengebiet

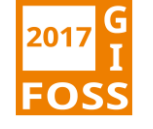

## QGIS integrierte Downloadfunktion

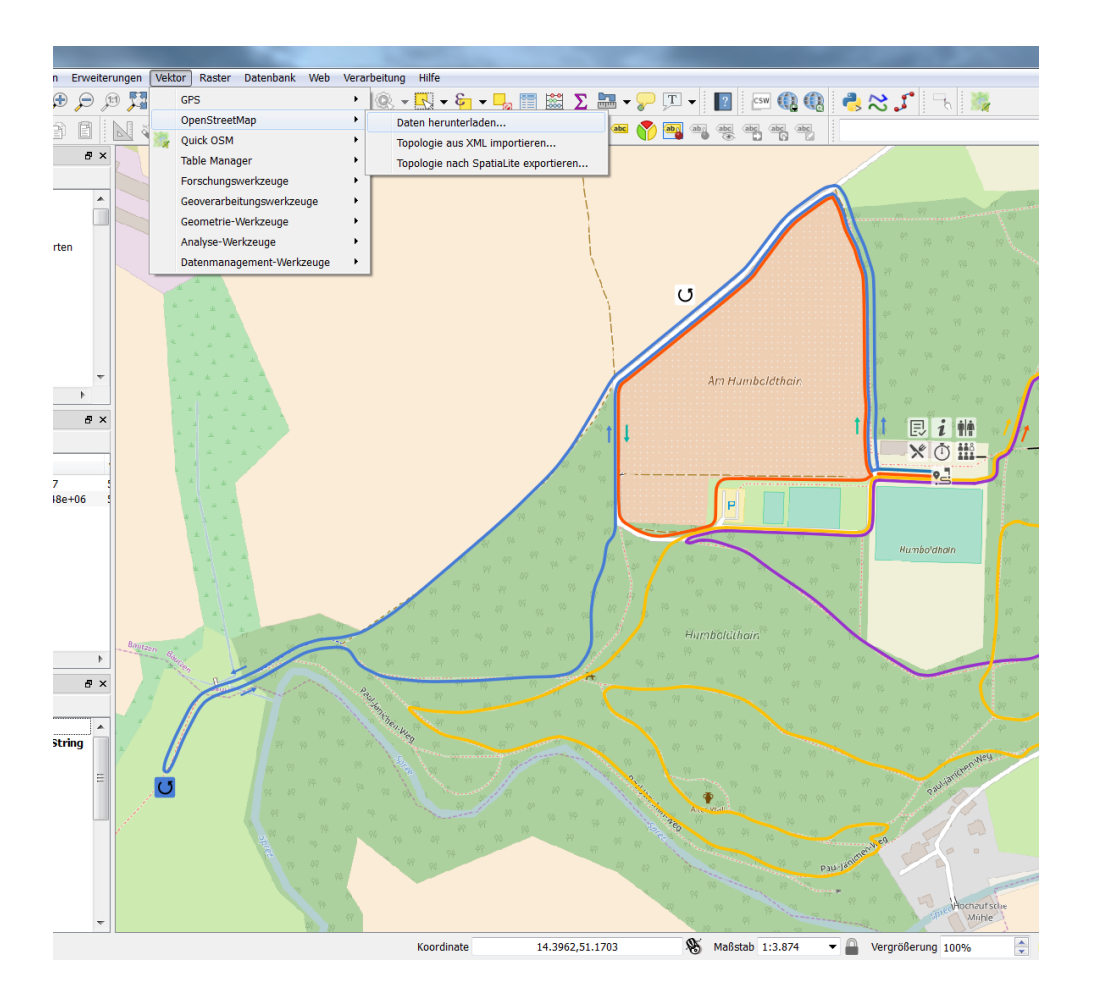

• Zu viele Zwischenschritte notwendig vom Download bis zur Bearbeitung in QGIS

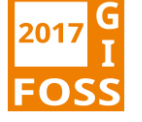

## Search QGIS Plugin tag "openstreetmap"

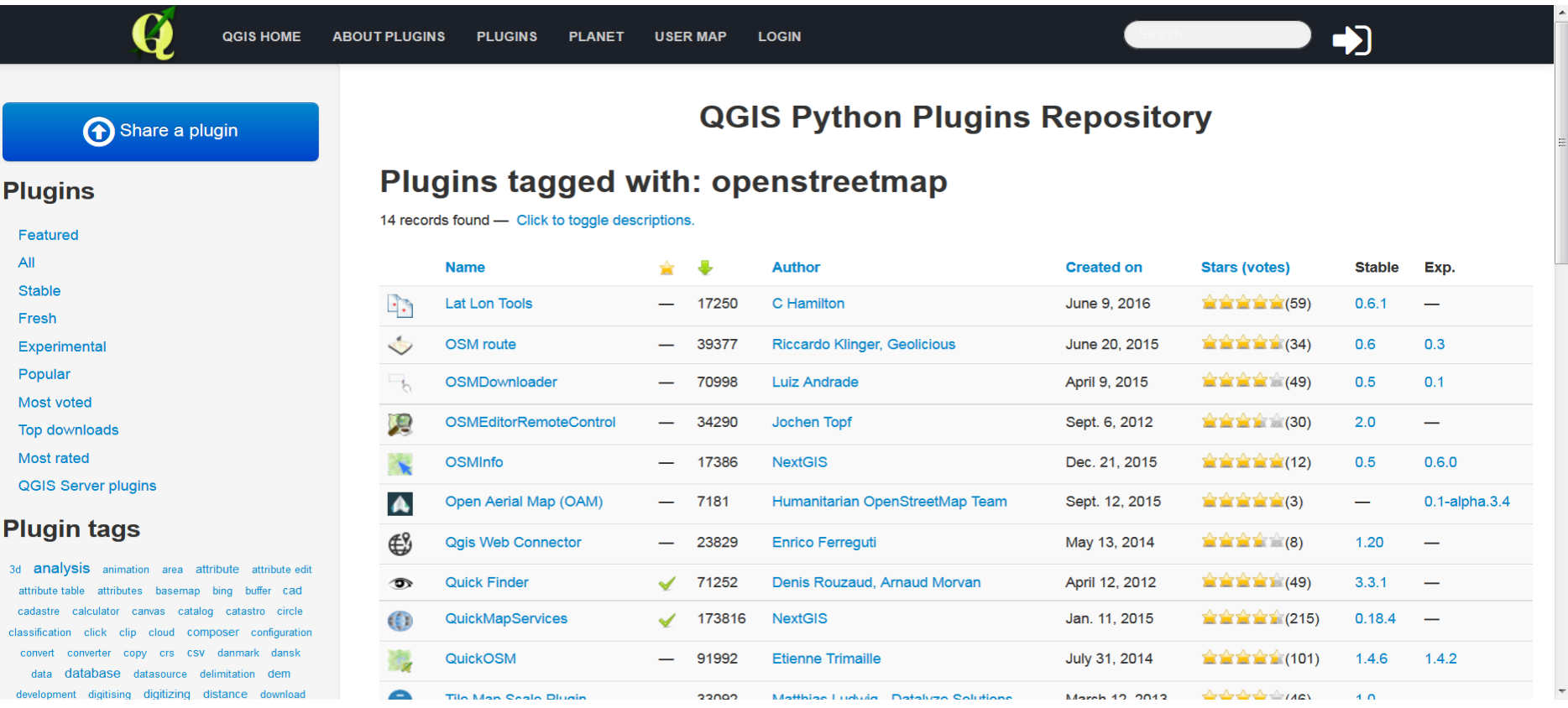

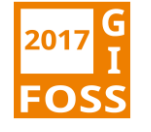

#### OSMDownloader

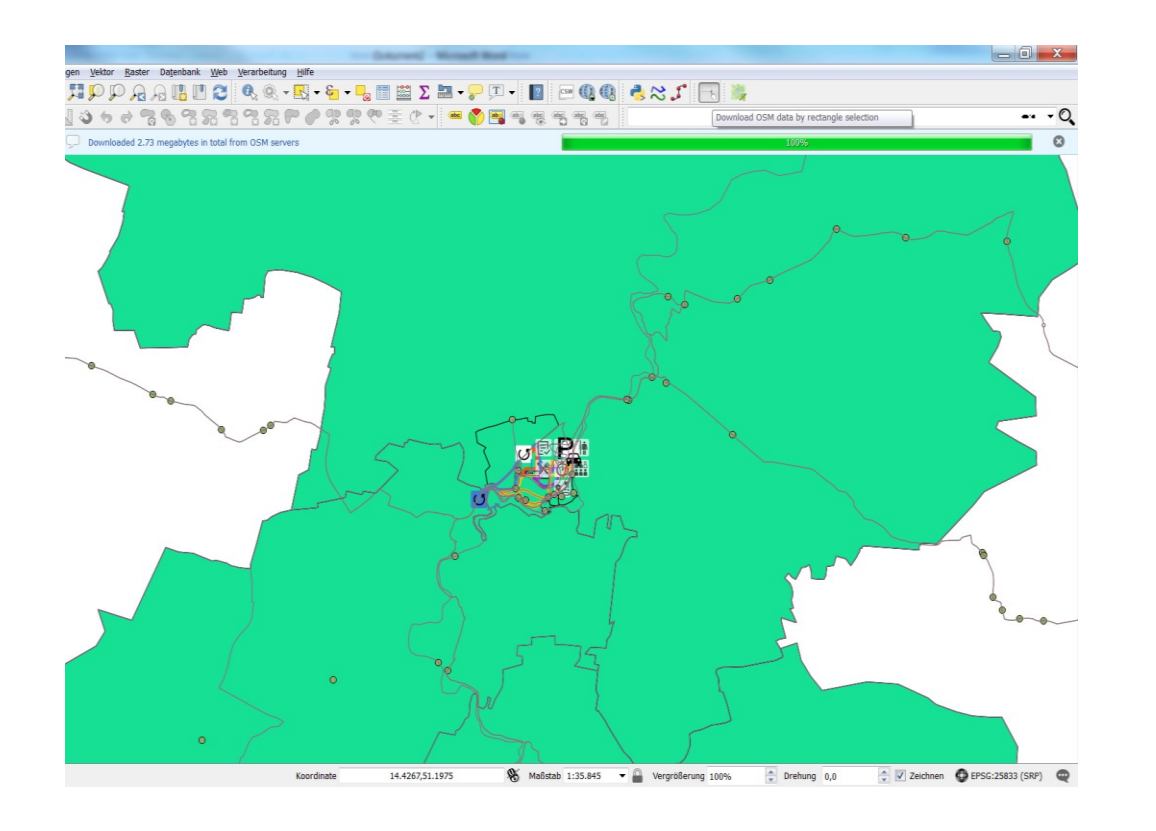

+ Einfache Auswahl mit Rechteck im QGIS Hauptfenster

- + Schneller Download
- Zu viel Objekte, da keine Selektion mittels keys-values
- Attributtabelle schwer abfragbar

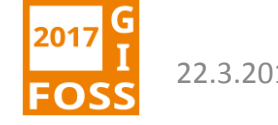

## Attributtabelle "Primitive Lines"

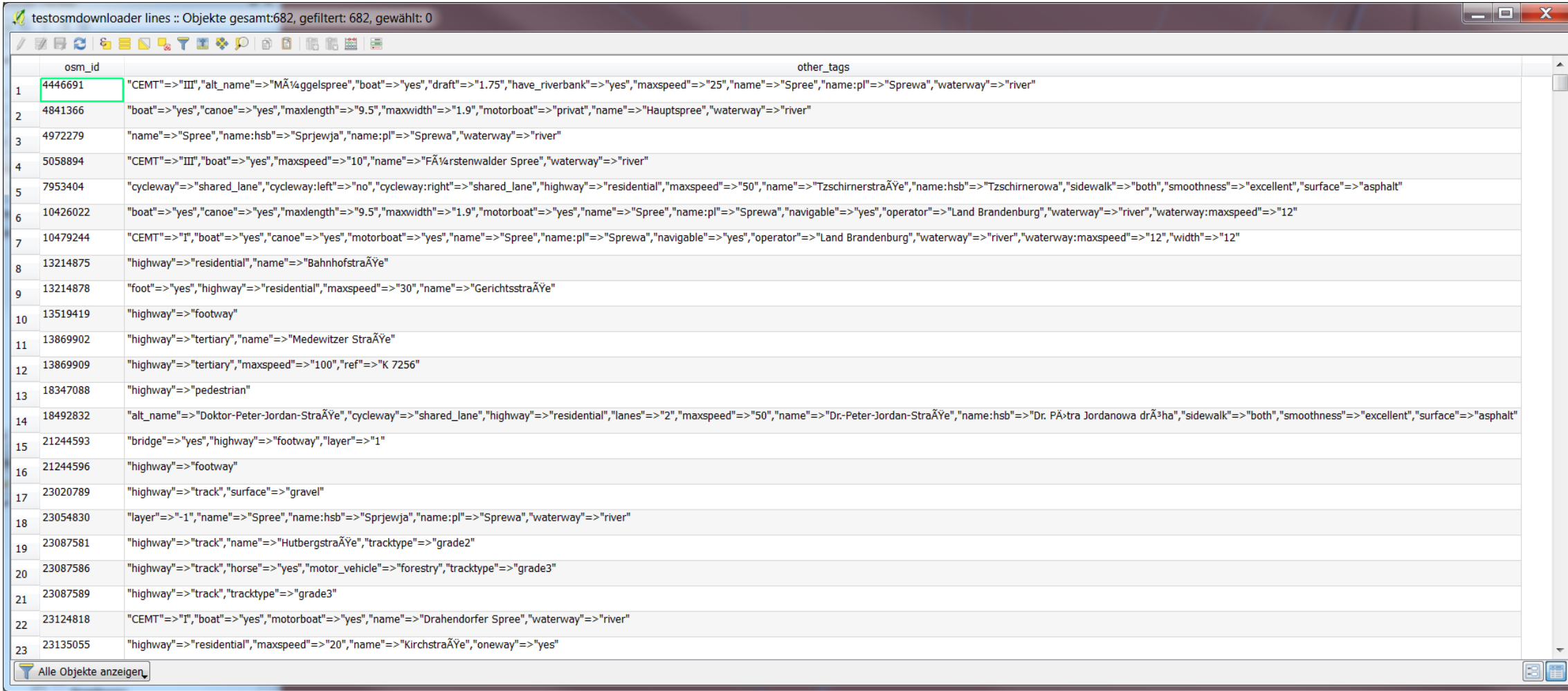

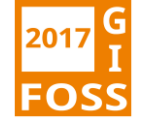

## QuickOSM

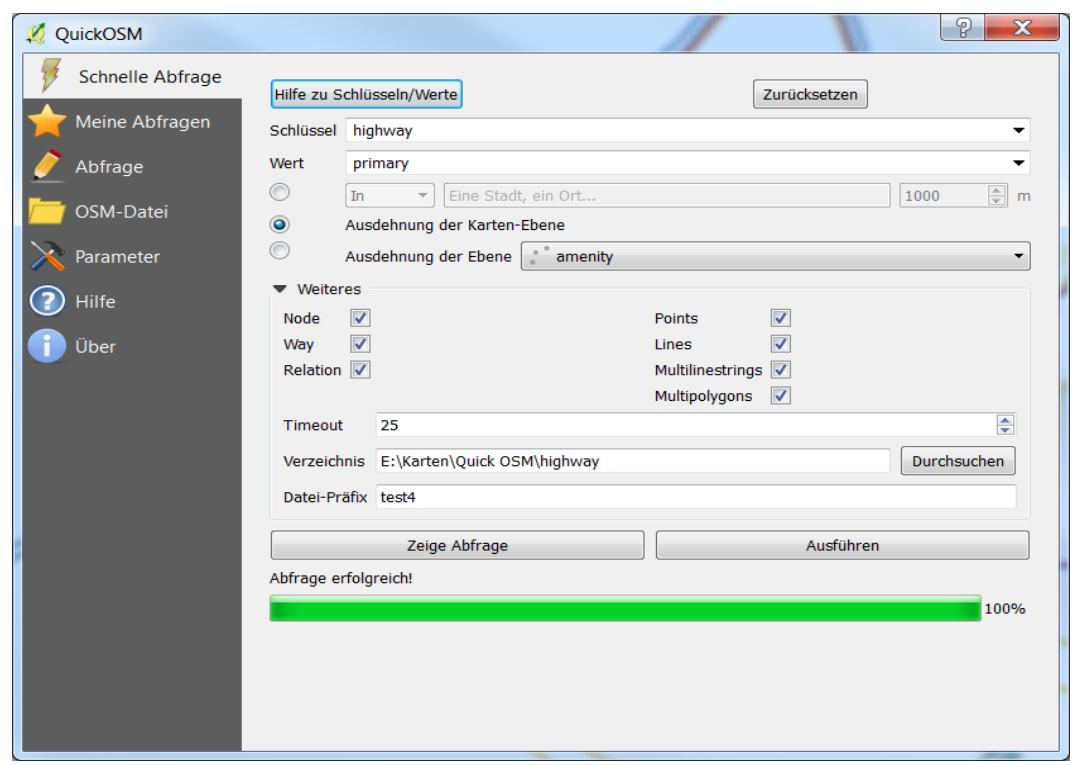

- + Selektion über key/value
- + Räumlicher Umgriff festlegbar
- + Sehr schnell
- Etwas User Experience erforderlich
- Datenspeicherung der Abfrage ins Temp-Verzeichnis mgl.

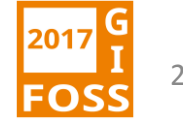

## https://overpass-turbo.eu/

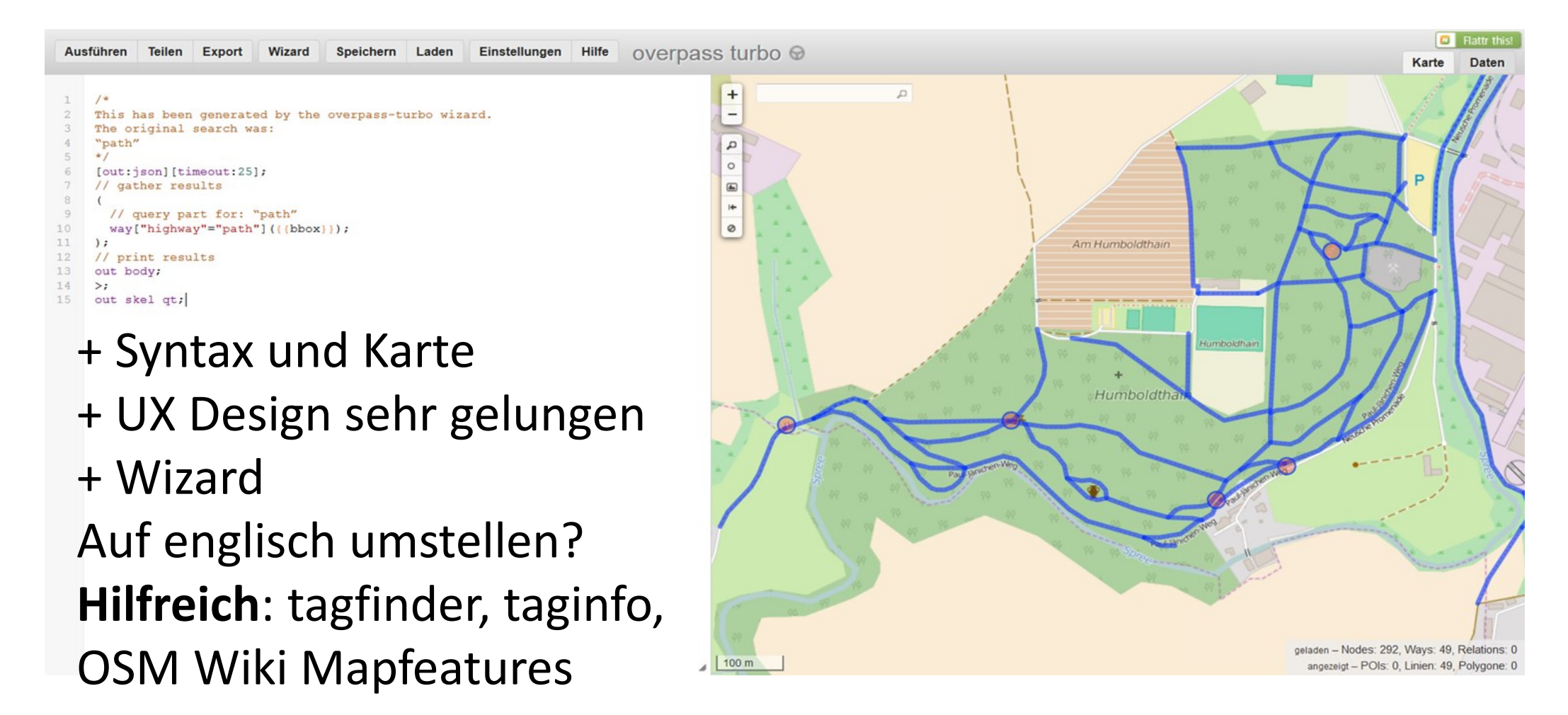

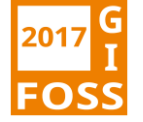

#### Streckenkarte Vorher

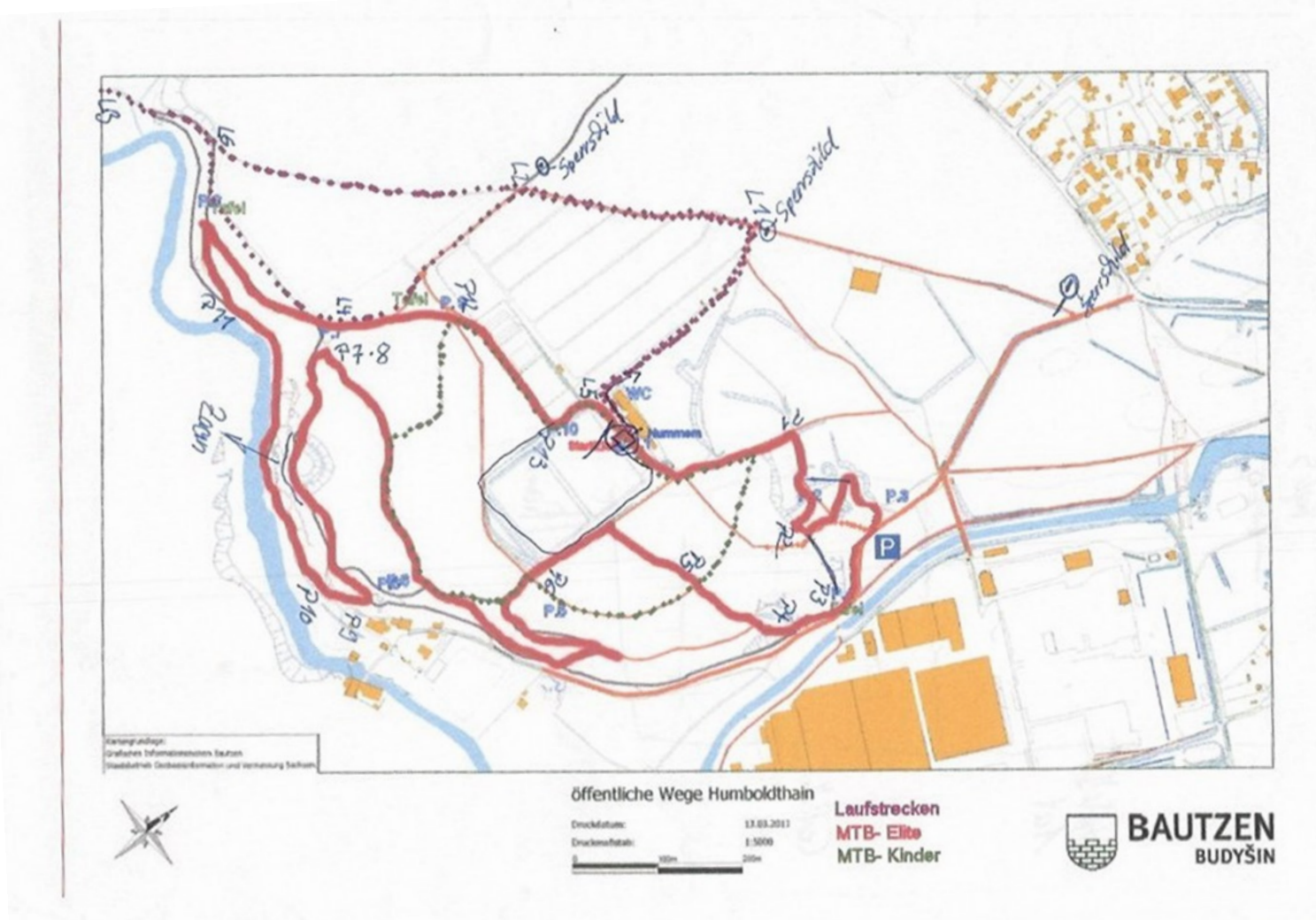

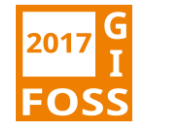

### Streckenkarte Nachher

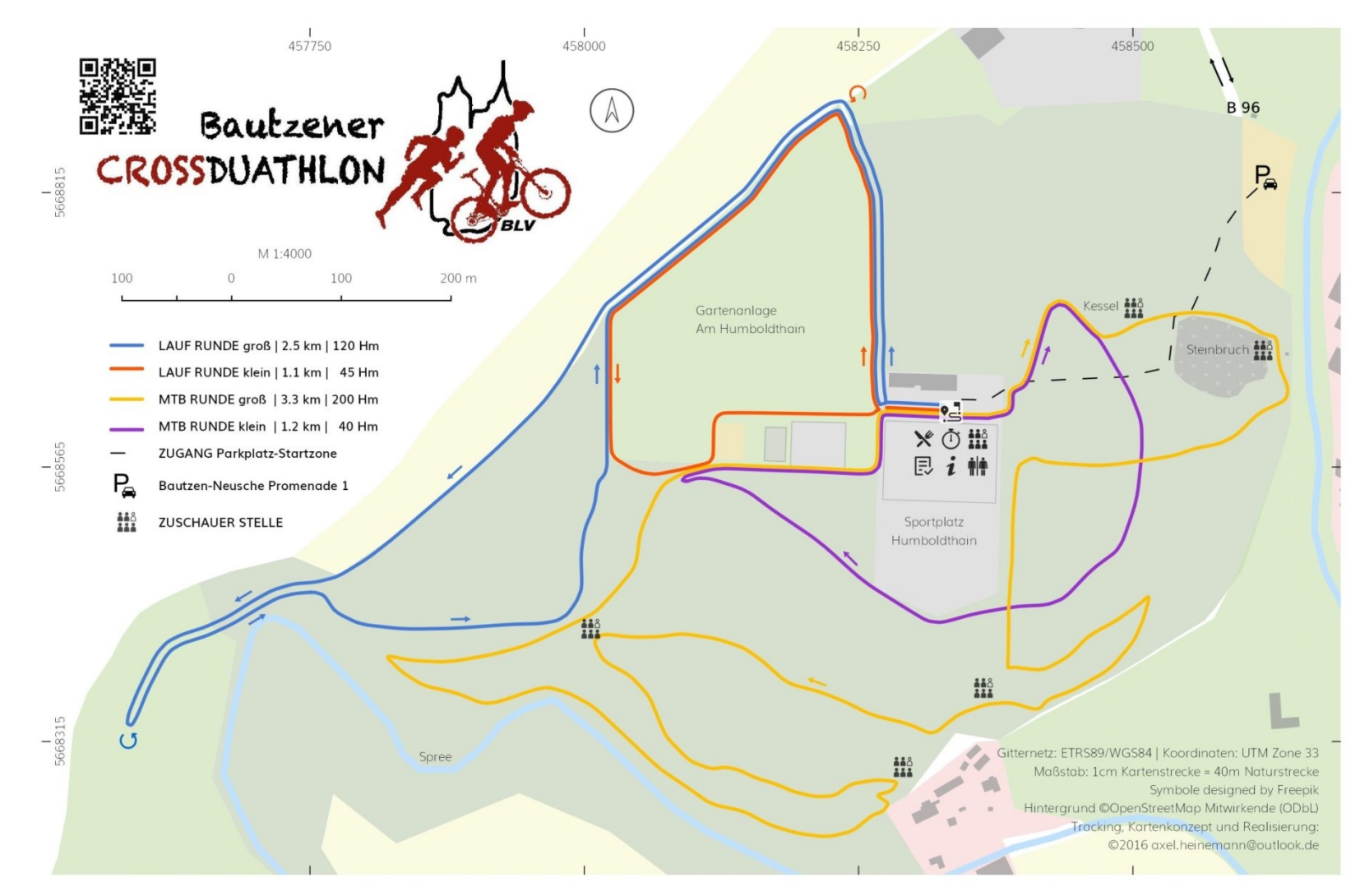

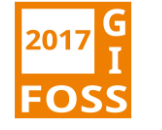

## Fazit-Nutzung von OSM Daten im QGIS

+ Attributierung key-value i.V.m. overpass turbo oder QuickOSM ermöglicht individuellen, selektiven Export aus OSM Datenbank (GeoJSON, GPX, KML)

- Passende Lösungssuche sehr zeitaufwendig, da Vielzahl an Möglichkeiten

Links: https://taginfo.openstreetmap.org http://tagfinder.herokuapp.com http://wiki.openstreetmap.org/wiki/Map\_Features https://gis.stackexchange.com https://plugins.qgis.org/plugins

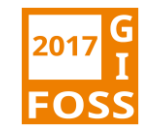